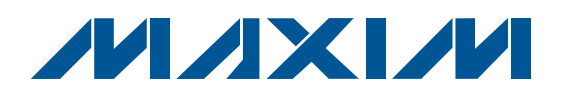

## *General Description*

The MAX9247/MAX9248 evaluation kit (EV kit) provides a proven design to evaluate the MAX9247 27-bit, 2.5MHz to 42MHz DC-balanced LVDS serializer and the MAX9248 27-bit, 2.5MHz to 42MHz DC-balanced LVDS deserializer. The MAX9247 serializes 27 bits of parallel input data, 18 bits of video, and 9 bits of control to a serial data stream. The MAX9248 deserializes the LVDS serial input, which converts to 18 bits of parallel video

The EV kit PCB has a MAX9247ECM+ or MAX9247GCM+ and a MAX9248ECM+ or MAX9248GCM+ installed.

data and 9 bits of parallel control data.

DESIGNATION OTY DESCRIPTION

 *Features*

- ◆ 27-Bit Parallel Interface
- **+ Rosenberger Connector (Cable Included)**
- S Independent Evaluation of the MAX9247/MAX9248 Serializer/Deserializer (SerDes)
- ◆ Proven PCB Layout
- ◆ Fully Assembled and Tested

### *Ordering Information*

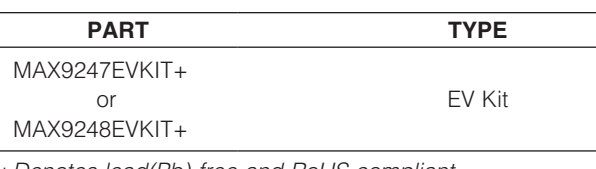

+*Denotes lead(Pb)-free and RoHS compliant.*

## *Component List*

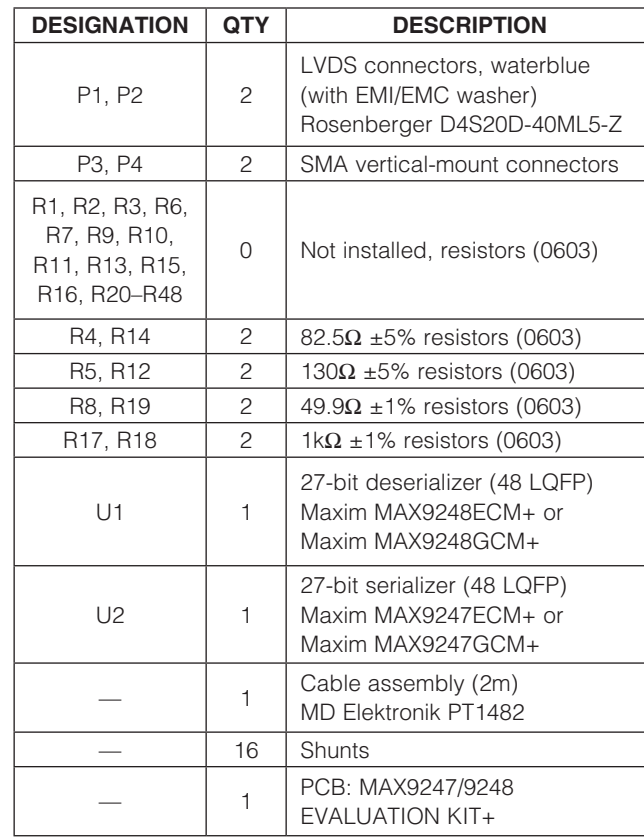

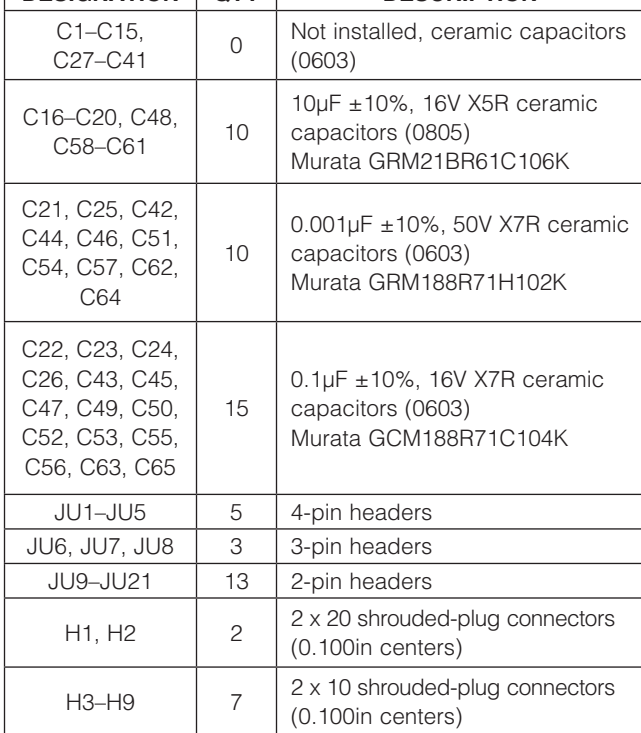

### **MAXIM**

\_\_\_\_\_\_\_\_\_\_\_\_\_\_\_\_\_\_\_\_\_\_\_\_\_\_\_\_\_\_\_\_\_\_\_\_\_\_\_\_\_\_\_\_\_\_\_\_\_\_\_\_\_\_\_\_\_\_\_\_\_\_\_ *Maxim Integrated Products* 1

*Evaluates: MAX9247/MAX9248* valuates: **8426XAM/T4X9248** 

Downloaded from [Elcodis.com](http://elcodis.com/) electronic components distributor

*For pricing, delivery, and ordering information, please contact Maxim Direct at 1-888-629-4642, or visit Maxim's website at www.maxim-ic.com.*

## *Component Suppliers*

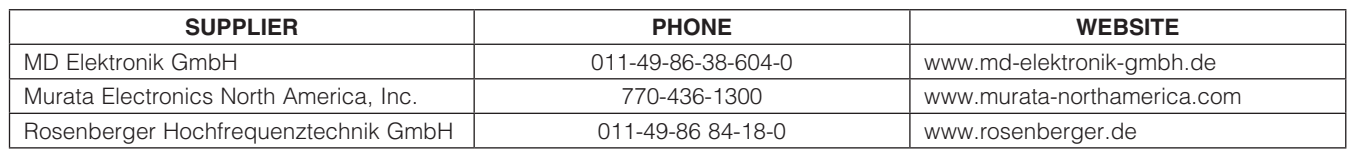

*Note: Indicate that you are using the MAX9247 and the MAX9248 when contacting these component suppliers.*

## *Quick Start*

#### *Required Equipment*

- MAX9247/MAX9248 EV kit (cable included)
- Two 3.3V DC power supplies
- Digital data generator (e.g., HP/Agilent 16522A)
- Two low-phase-noise clock generators (e.g., HP/ Agilent 8133A)
- Logic analyzer or data-acquisition system (e.g., HP/ Agilent 16500C)
- High-performance oscilloscope (e.g., HP/Agilent DSO80304B; see the *Pseudo-Random Bit Sequence (PRBS) Mode* section)

#### *Procedure*

The MAX9247/MAX9248 EV kit is fully assembled and tested. Follow the steps below to verify board operation. Caution: Do not turn on the power supplies or signal sources until all connections are completed.

- 1) Verify that all jumpers (JU1–JU21) are in their default positions, as shown in Table 1.
- 2) Connect the first 3.3V power supply across the DVCC1 and GND1 pads of the EV kit.
- 3) Connect the second 3.3V power supply across the DVCC2 and GND2 pads of the EV kit.
- 4) Connect the GND1 and GND2 pads together.
- 5) Connect the Rosenberger cable from the P1 to the P2 connector of the EV kit.
- 6) Connect the data generator to the H6–H9 connectors and set to generate 27-bit parallel data at LVCMOS/ LVTTL levels. See Table 2 for input bit locations.
- 7) Connect the first clock generator to the P4 SMA connector and set its output frequency between 2.5MHz and 42MHz (see Table 3 for PCLK\_IN location).
- 8) Connect the second clock generator to the P3 SMA connector and set to within  $\pm 2\%$  of the MAX9247 serializer PCLK\_IN frequency (see Table 3 for REFCLK location).
- 9) Connect the logic analyzer or data-acquisition system to connectors H1 and H2, as shown in Table 4.
- 10) Turn on the power supplies.
- 11) Enable the clock generators.
- 12) Enable the data generator.
- 13) Enable the logic analyzer or data-acquisition system and begin sampling data.

### Table 1. MAX9247/MAX9248 EV Kit Jumper Descriptions (JU1−JU21)

2 \_\_\_\_\_\_\_\_\_\_\_\_\_\_\_\_\_\_\_\_\_\_\_\_\_\_\_\_\_\_\_\_\_\_\_\_\_\_\_\_\_\_\_\_\_\_\_\_\_\_\_\_\_\_\_\_\_\_\_\_\_\_\_\_\_\_\_\_\_\_\_\_\_\_\_\_\_\_\_\_\_\_\_\_\_\_

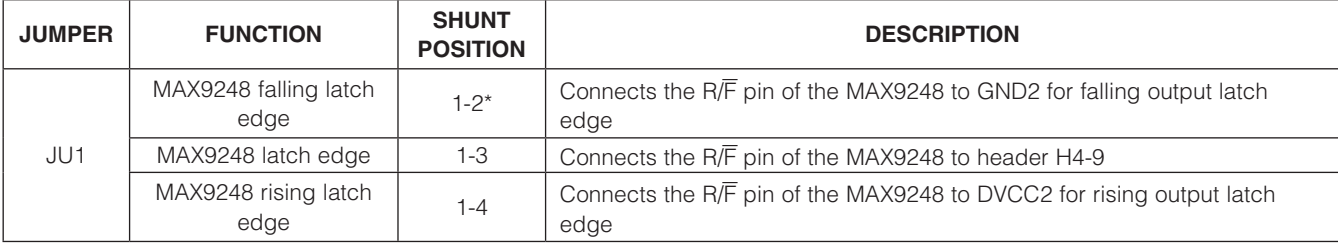

## Table 1. MAX9247/MAX9248 EV Kit Jumper Descriptions (JU1−JU21) (continued)

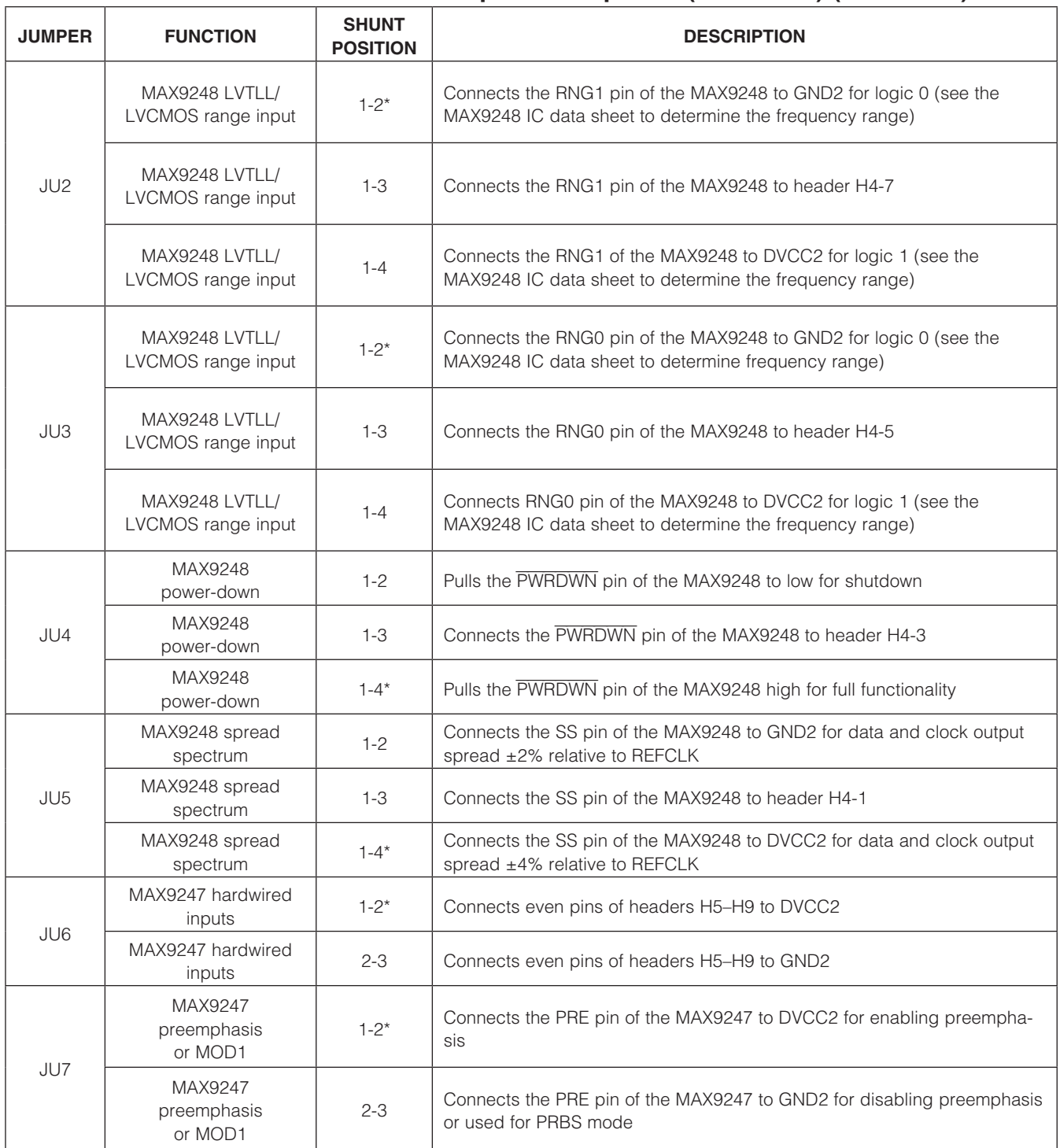

**MAXIM** 

## Table 1. MAX9247/MAX9248 EV Kit Jumper Descriptions (JU1−JU21) (continued)

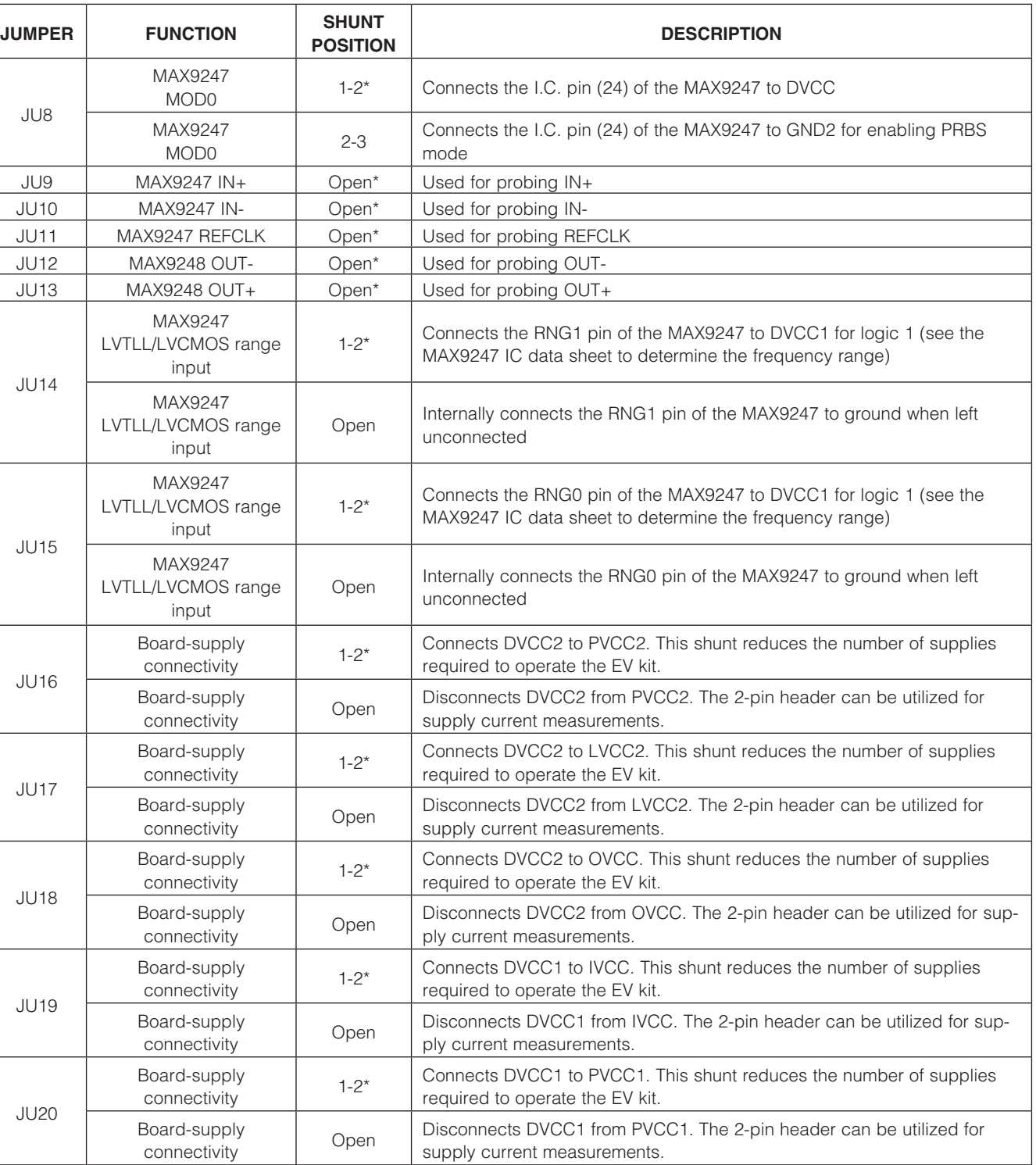

**MAXIM** 

## Table 1. MAX9247/MAX9248 EV Kit Jumper Descriptions (JU1−JU21) (continued)

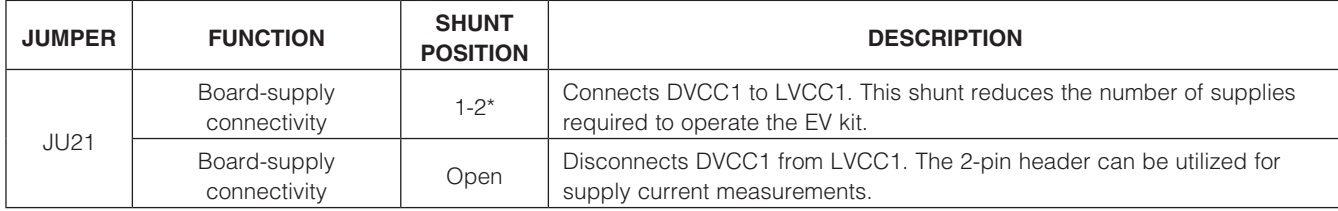

\**Default position.*

### Table 2. Video and Control Data Inputs

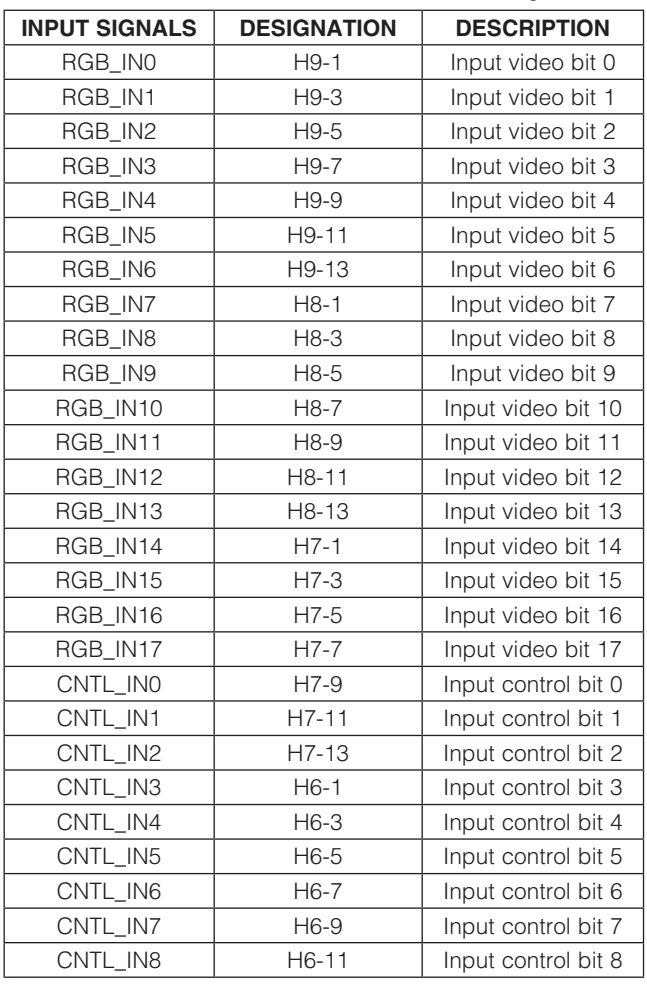

### Table 3. Input/Output Clock Locations

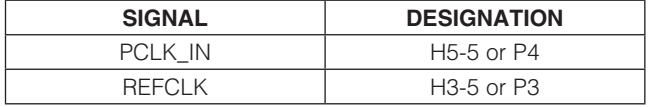

## **MAXM**

## *Detailed Description of Hardware*

The MAX9247/MAX9248 EV kit provides a proven design to evaluate the MAX9247 27-bit, 2.5MHz to 42MHz DC-balanced LVDS serializer and the MAX9248 27-bit, 2.5MHz to 42MHz DC-balanced LVDS deserializer. The MAX9247 serializes 27 bits of parallel input data, 18 bits of video, and 9 bits of control to a serial data stream. The MAX9248 deserializes the LVDS serial input, which converts to 18 bits of parallel video data and 9 bits of parallel control data.

#### *Input Signals*

The MAX9247 accepts 27-bit parallel data, 18 video data bits, and 9 control data bits. The 27-bit pattern is supplied to the EV kit by connecting a data generator to the four 20-pin headers (H6–H9), or by connecting selected pins of H6–H9 to high/low LVCMOS/LVTTL states. See Table 2 for input bit locations designated on H6–H9.

#### *Data-Enable Input (DE\_IN)*

The MAX9247 DE\_IN pin is accessible through header H6-13. Driving the pin high selects RGB\_IN[17:0] to be latched. Driving the pin low selects CNTL\_IN[8:0] to be latched.

#### *Input and Output Clocks*

The MAX9247 parallel input clock (PCLK\_IN) is accessible through H5-5 or SMA connector P4 (see Table 3). Apply a clock frequency to the access points, which latches data and control inputs and provides the PLL clock.

The MAX9248 reference clock (REFCLK) input is accessible through H3-5 or SMA connector P3 (see Table 3). Apply a reference clock to the access point that is within  $\pm$ 2% of the MAX9247 serializer PCLK\_IN frequency.

#### *Output Signals*

The MAX9248 outputs 27-bit parallel data, 18 video data bits, and 9 control data bits at LVCMOS/LVTTL levels on the 40-pin headers (H1 and H2). To sample the 27-bit

pattern, connect a logic analyzer or data-acquisition system to H1 and H2. See Table 4 for the output bit locations on the H1 and H2 headers.

*Data-Enable Output (DE\_OUT)*

The MAX9248 DE OUT pin is accessible through header H2-21. A high output indicates that RGB\_OUT[17:0] are active and a low output indicates that CNTL\_OUT[8:0] are active.

*Rising and Falling Input Latch Edge (R/*F*)* The MAX9248 has a selectable rising or falling output latch edge through logic setting on the  $R/\overline{F}$  pin. Drive

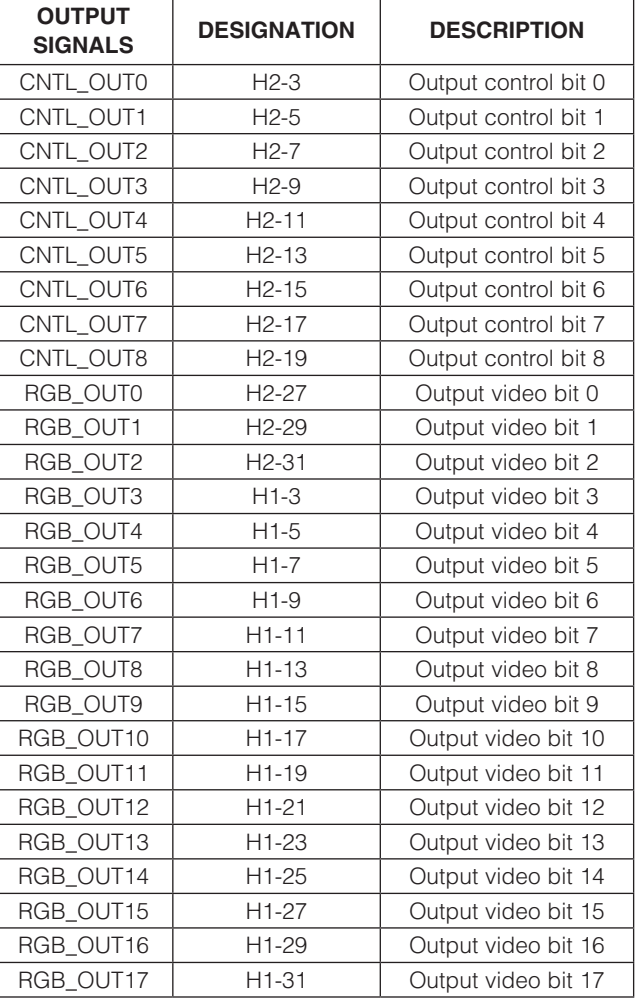

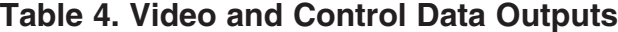

the  $R/\overline{F}$  pin low by placing a shunt in the 1-2 position of jumper JU1 (see Table 1). Drive the R/F pin high by placing a shunt in the 1-4 position of JU1.

#### *Frequency Range Setting (RNG1 and RNG0)*

The parallel clock frequency range for the MAX9247 can be configured through jumpers JU14 and JU15. Place a shunt on JU14 and JU15 to drive RNG1 and RNG0 high, or leave JU14 and JU15 unconnected to drive RNG1 and RNG0 low. Refer to the MAX9247 IC data sheet for actual frequency settings.

The operating frequency range for the MAX9248 can be configured through jumpers JU2 and JU3. Place a shunt in the 1-4 position of JU2 and JU3 to drive RNG1 and RNG0 high, or place a shunt in the 1-2 position of JU2 and JU3 to drive RNG1 and RNG0 low. Refer to the MAX9248 IC data sheet for actual frequency settings.

#### *Power-Down (*PWRDWN*)*

The power-down mode in the MAX9247 and MAX9248 puts the outputs in high impedance, stops the PLL, and reduces supply current to 50µA or less.

The MAX9247 PWRDWN pin is accessible through header H6-15. Drive the pin high for normal operation of the MAX9247 or drive the pin low to power down the MAX9247.

The MAX9248 PWRDWN pin is accessible through jumper JU4 (see Table 1). Drive the pin high by placing a shunt in the 1-4 position of JU4 for normal operation. Drive the pin low by placing a shunt in the 1-2 position of JU4 to power down the MAX9248.

#### *Spread-Spectrum Frequency (SS)*

**MAXM** 

The MAX9248 can set the frequency spread to  $\pm$ 4% or ±2% by moving the shunt of jumper JU5 to the appropriate position (see Table 1).

#### *Pseudo-Random Bit Sequence (PRBS) Mode*

The MAX9247/MAX9248 EV kit offers the user an internal test mode to quickly check full functionality and verify the quality of the SerDes link. This mode is called the pseudo-random bit sequence, or PRBS mode.

The MAX9247 features an on-chip PRBS generator that can be utilized to generate a pseudo-random bit stream to evaluate the quality and performance by comparing the output of the serializer (prior to the link/cable) with the input of the deserializer (after the link/cable).

To activate this feature, the MAX9247 must first enter power-down mode by driving H6-15 low. Place a shunt in the 2-3 position of JU7 and JU8. Activate the internal PRBS mode by applying a negative DC voltage (-1.0V to -3.0V) to the VNEG pad.

To monitor the SerDes signal integrity, connect one channel of the digital oscilloscope with differential probe capabilities to OUT+ and OUT- signal lines from jumpers JU12 and JU13 (MAX9247). Repeat the same test for the deserializer (MAX9248) on signal lines IN+ and IN-, accessible through jumpers JU9 and JU10.

### *Power Supplies*

The MAX9247 is powered by connecting PVCC1, LVCC1, IVCC, and DVCC1 to a DC power supply at 3.0V to 3.6V. The MAX9247 can be configured to reduce wiring to the supply and ground pads by placing shunts on jumpers JU19, JU20, and JU21. The MAX9248 is powered by applying 3.0V to 3.6V to the PVCC2, LVCC2, OVCC, and DVCC2 pads. The MAX9248 can be configured to reduce wiring to the supply and ground pads by placing shunts on jumpers JU16, JU17, and JU18.

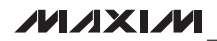

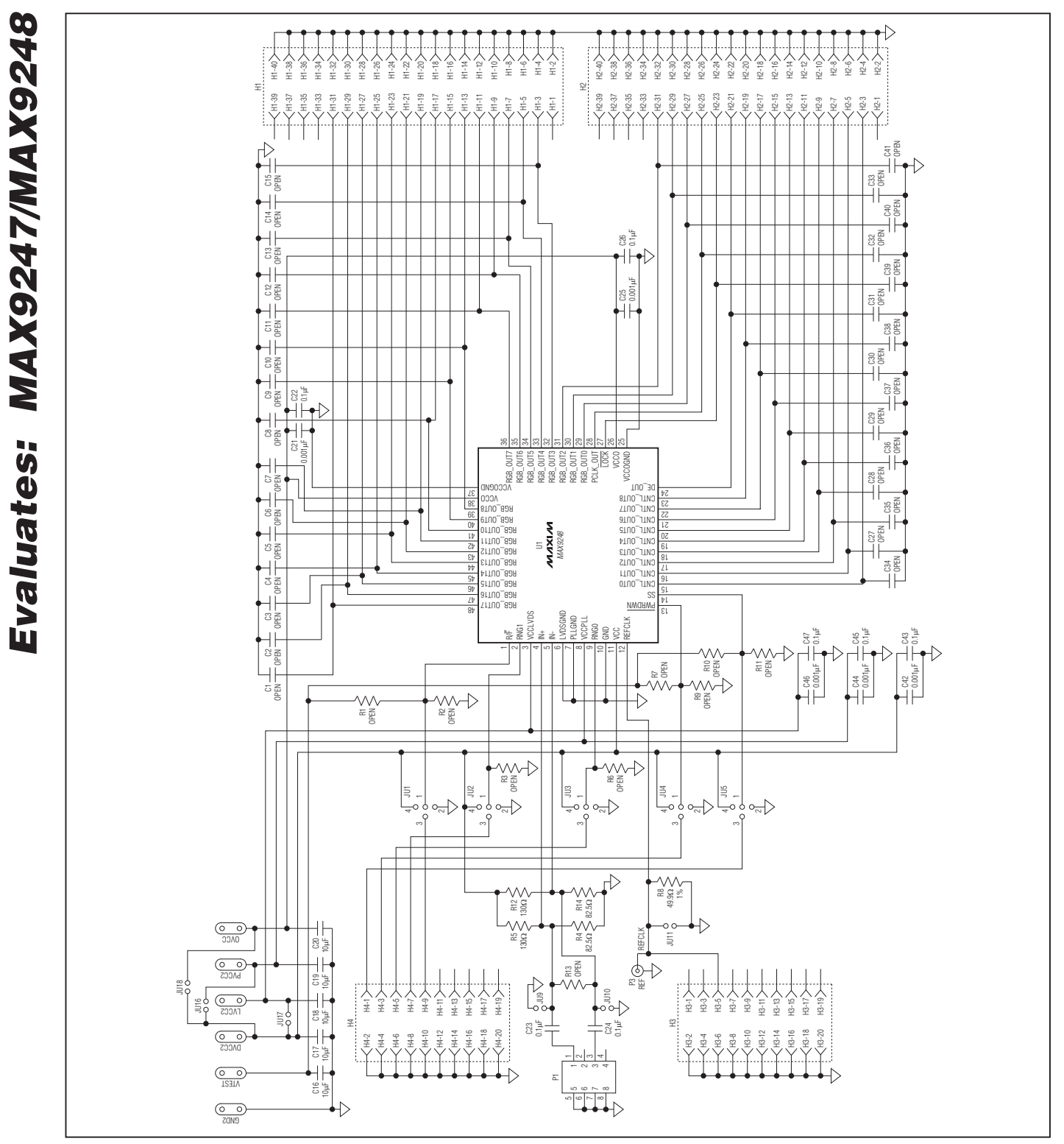

*Figure 1a. MAX9247/MAX9248 EV Kit Schematic (Sheet 1 of 2)*

8 \_\_\_\_\_\_\_\_\_\_\_\_\_\_\_\_\_\_\_\_\_\_\_\_\_\_\_\_\_\_\_\_\_\_\_\_\_\_\_\_\_\_\_\_\_\_\_\_\_\_\_\_\_\_\_\_\_\_\_\_\_\_\_\_\_\_\_\_\_\_\_\_\_\_\_\_\_\_\_\_\_\_\_\_\_\_

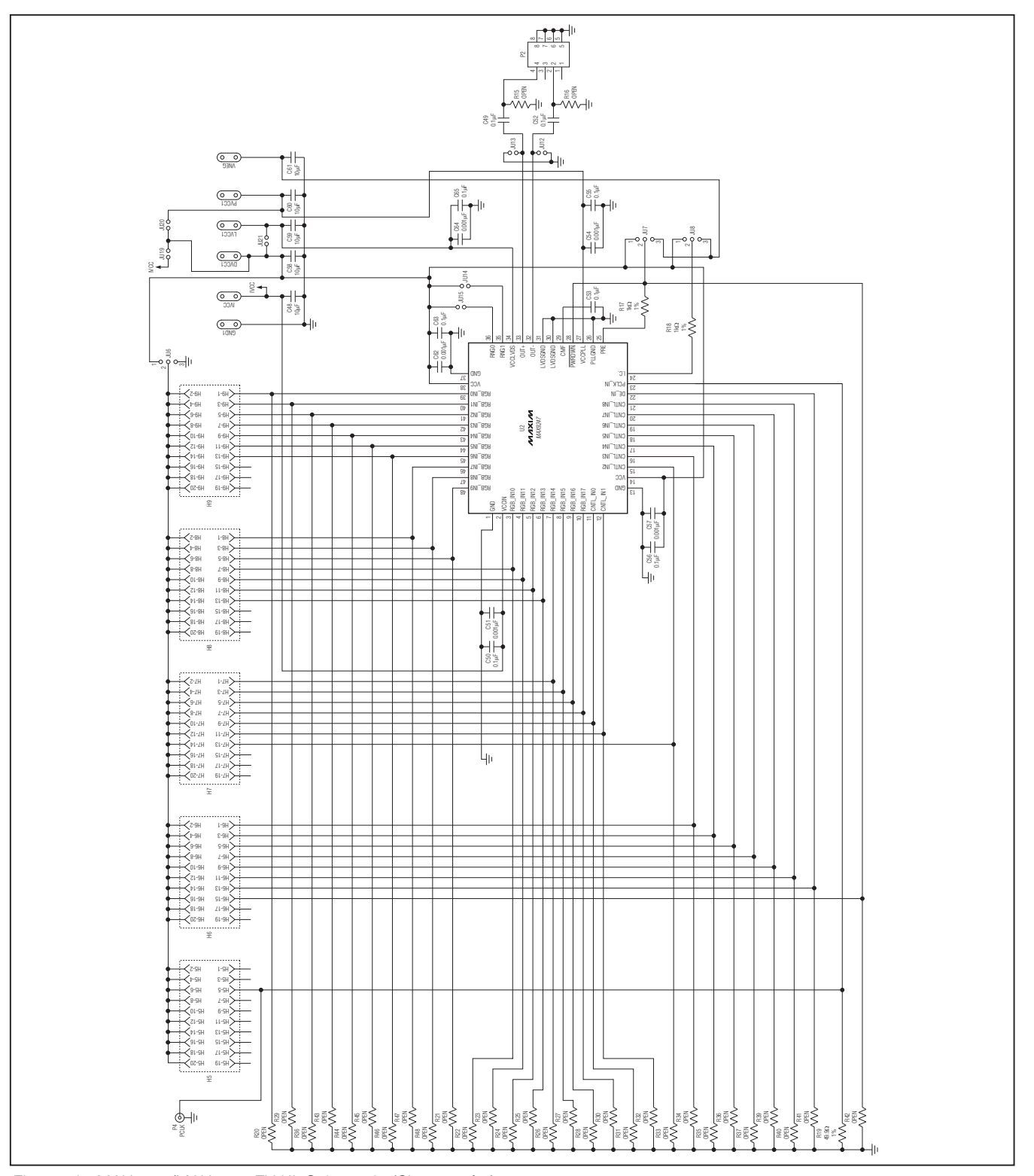

*Figure 1b. MAX9247/MAX9248 EV Kit Schematic (Sheet 2 of 2)*

**MAXM** 

*Evaluates: MAX9247/MAX9248*

Evaluates: MAX9247/MAX9248

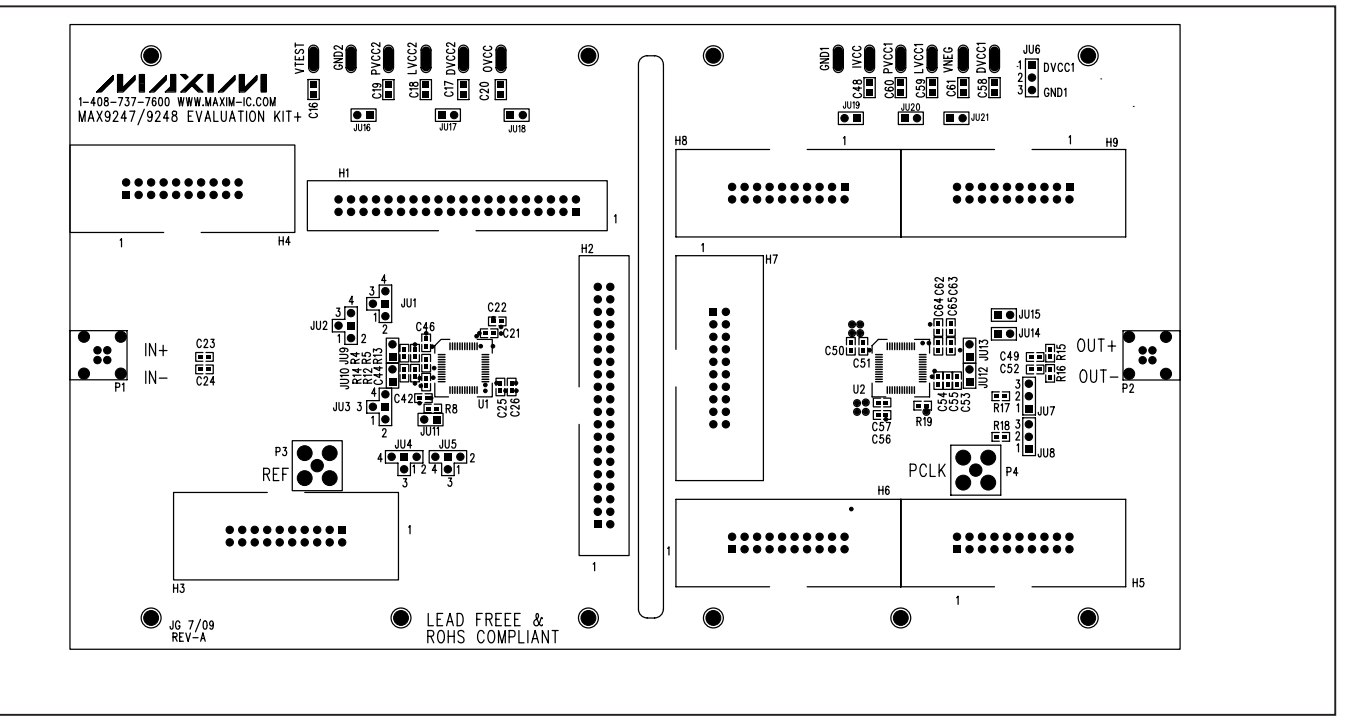

*Figure 2. MAX9247/MAX9248 EV Kit Component Placement Guide—Component Side*

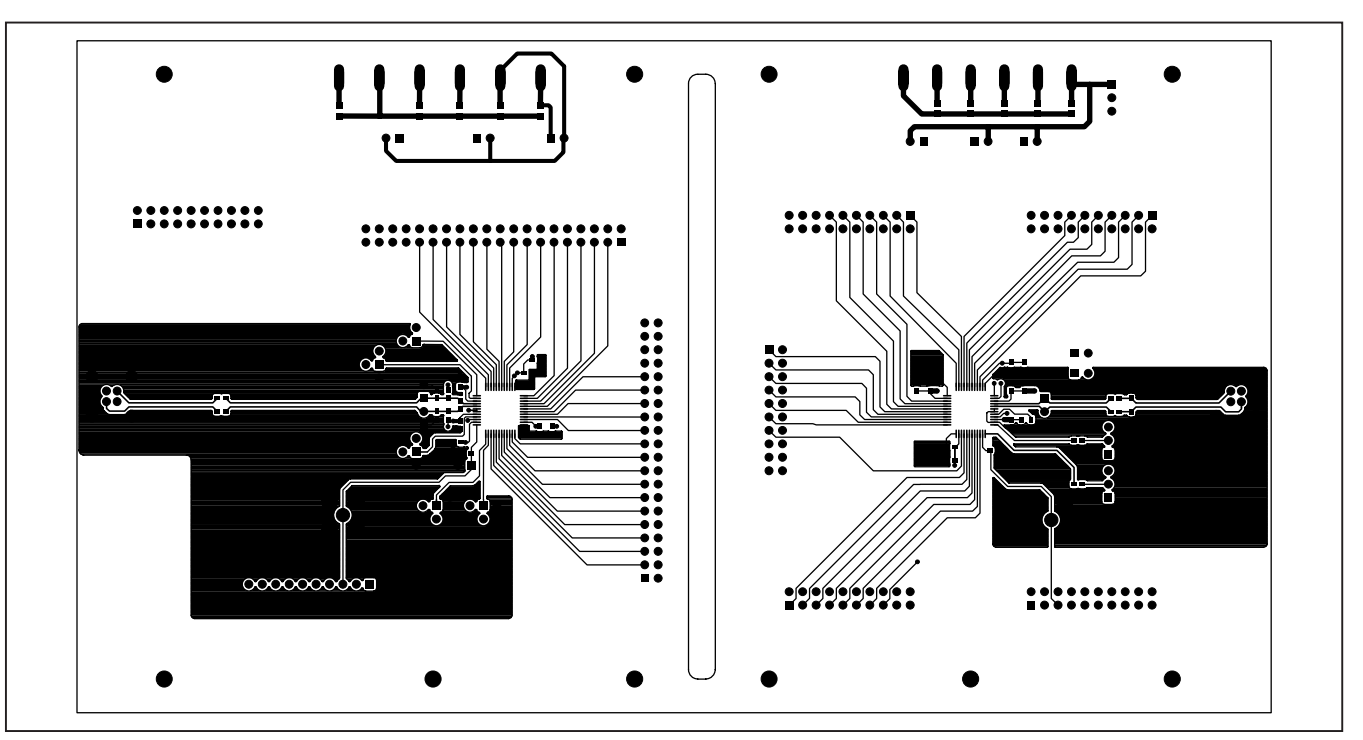

10 \_\_\_\_\_\_\_\_\_\_\_\_\_\_\_\_\_\_\_\_\_\_\_\_\_\_\_\_\_\_\_\_\_\_\_\_\_\_\_\_\_\_\_\_\_\_\_\_\_\_\_\_\_\_\_\_\_\_\_\_\_\_\_\_\_\_\_\_\_\_\_\_\_\_\_\_\_\_\_\_\_\_\_\_\_

*Figure 3. MAX9247/MAX9248 EV Kit PCB Layout—Component Side*

Evaluates: MAX9247/MAX9248 *Evaluates: MAX9247/MAX9248*

*MAX9247/MAX9248 Evaluation Kit*

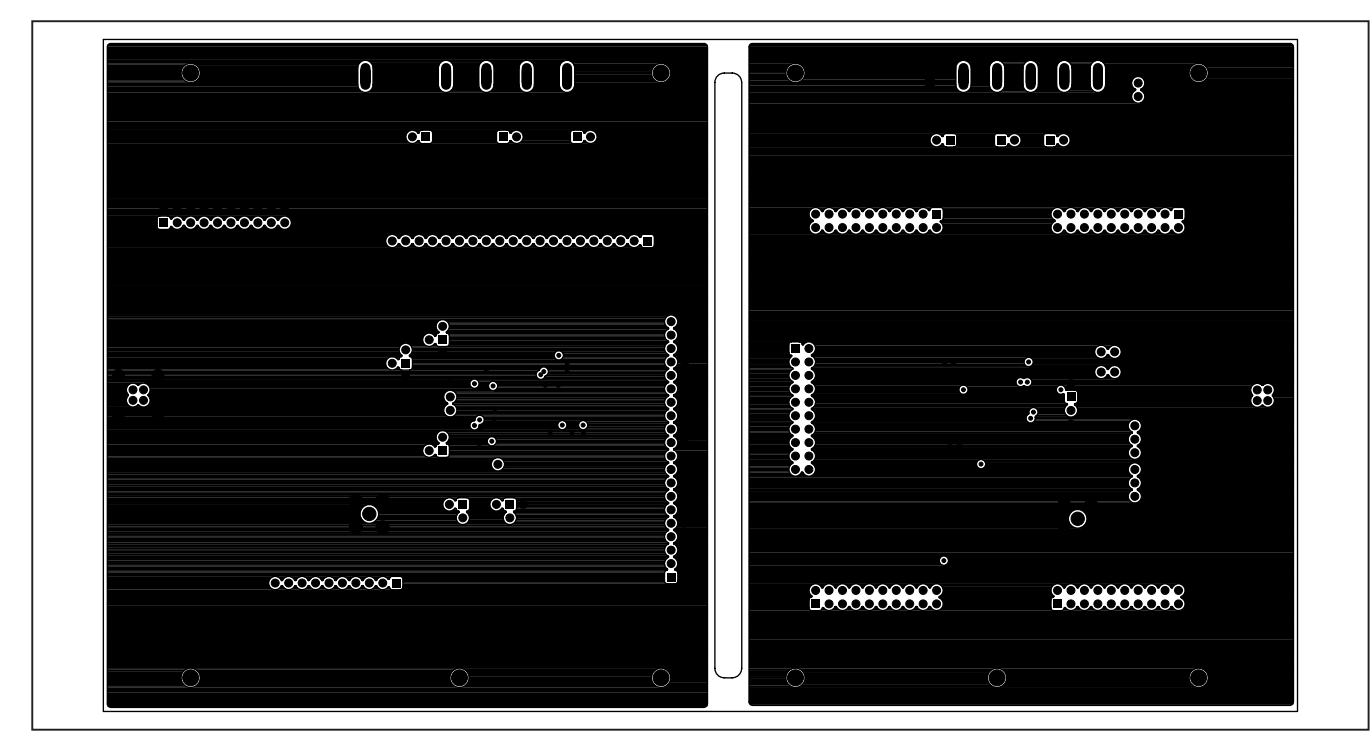

*Figure 4. MAX9247/MAX9248 EV Kit PCB Layout—Inner Layer 2*

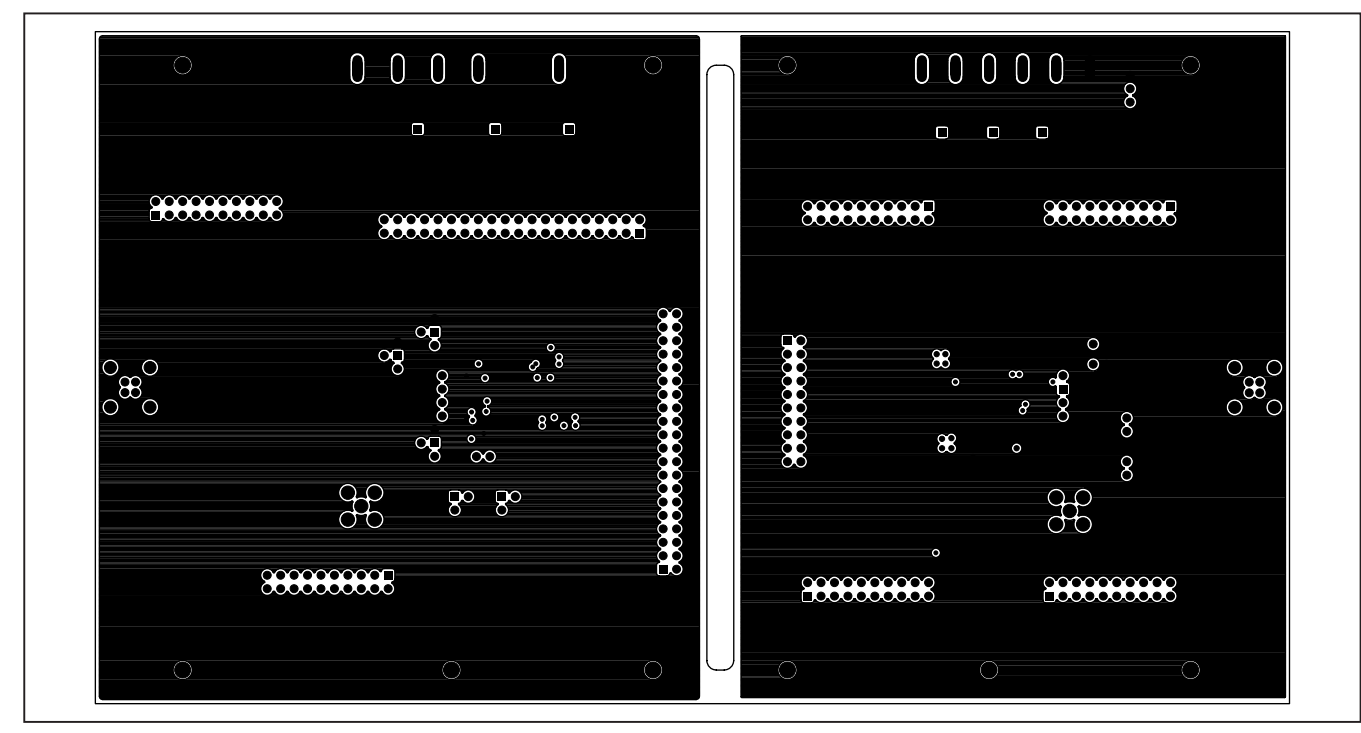

*Figure 5. MAX9247/MAX9248 EV Kit PCB Layout—Inner Layer 3*

**MAXIM** 

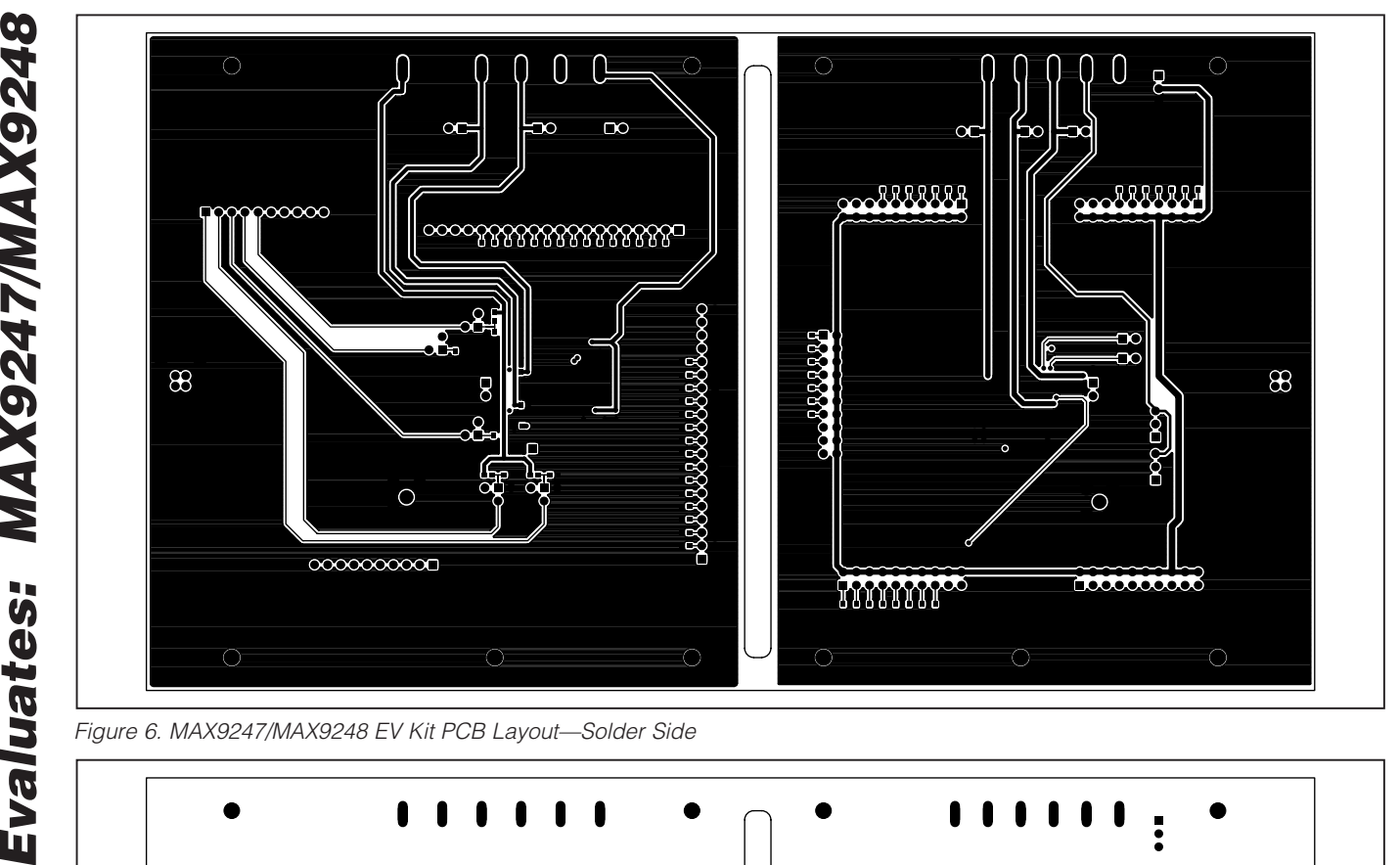

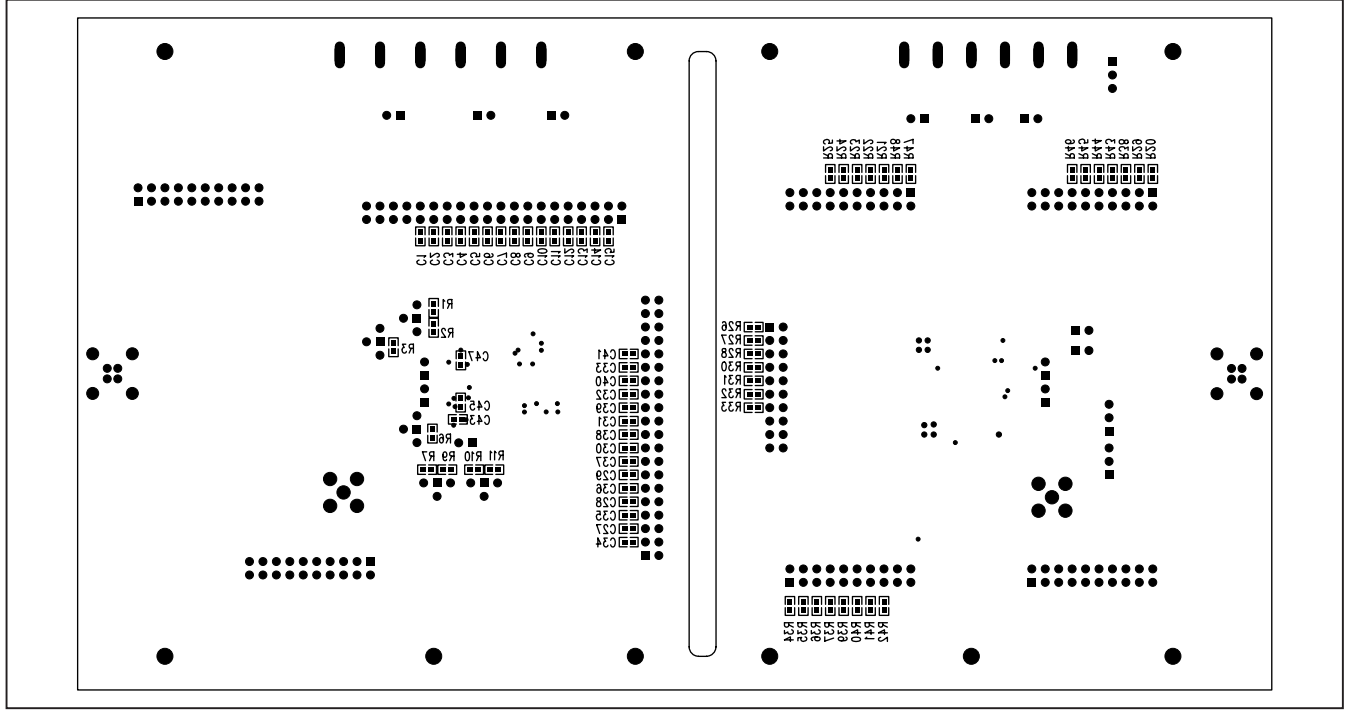

*Figure 7. MAX9247/MAX9248 EV Kit Component Placement Guide—Solder Side*

Maxim cannot assume responsibility for use of any circuitry other than circuitry entirely embodied in a Maxim product. No circuit patent licenses are implied. *Maxim reserves the right to change the circuitry and specifications without notice at any time.*

12 *Maxim Integrated Products, 120 San Gabriel Drive, Sunnyvale, CA 94086 408-737-7600*

© 2009 Maxim Integrated Products Maxim is a registered trademark of Maxim Integrated Products, Inc.